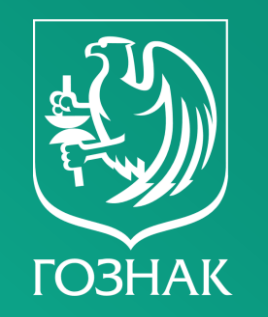

# ВКС с представителям ГИИС ДМДК и участниками рынка 02.09.2022 11:00 – 13:00

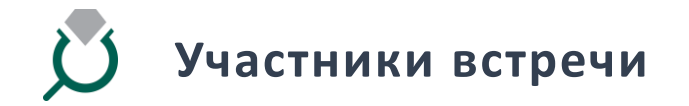

#### **ПРЕДСТАВИТЕЛИ:**

- Министерства финансов Российской Федерации
- Федеральной пробирной палатой
- АО «Гознак»

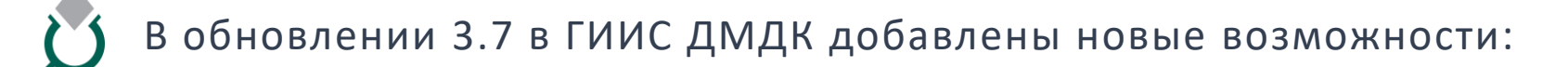

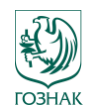

**1) Уведомления о предстоящих обновлениях ГИИС и технических перерывах 2) Ввод в оборот драгоценных металлов** в виде партий Лома, отходов для всех организаций-участников

3) Ввод в оборот сырья, содержащего драгоценные металлы, в виде партий Минерального сырья для организаций по добыче

4) Ввод в оборот партий промежуточных продуктов металлургического производства, Вторичного сырья и Лома, отходов для организаций по переработке 5) Регистрация покупки и продажи драгоценных металлов физическим и юридическим лицам в Личном кабинете Кредитных организаций

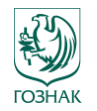

# В обновлении 3.7 в ГИИС ДМДК добавлены новые возможности:

6) Изготовление Ювелирных изделий по заказу и из сырья, полученного от физического лица

7) Реставрация Ювелирных изделий по заказу физического лица

8) Быстрое добавление партий из Спецификации в Производство

9) Удаленный просмотр и управление Партиями, Контрактами, Спецификациями и Заявлениями в подразделениях. Функция доступна для головных организаций 10) Автоматическое заполнение ОКПД2 для партий Технологических потерь ДМ 11) Автоматические отметки о пройденном госконтроле для Ювелирных изделий, изготовленных из Маркированных заготовок

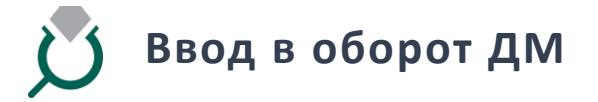

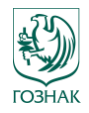

В боковом меню системы появилась функциональная возможность «Акты ввода в оборот», которая позволяет ввести партии ДМ различного вида в зависимости от типа Акта который формируется в системе.

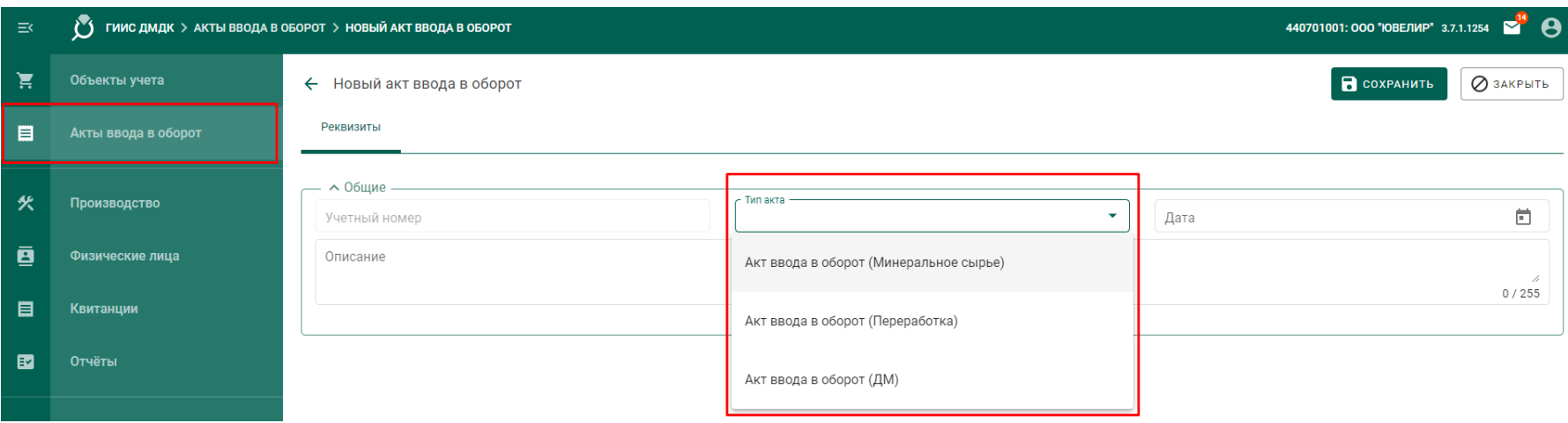

**Акт ввода в оборот (ДМ)** – позволяет вводить партии с видом **«Лом, отходы»** всеми участниками рынка **Акт ввода в оборот (минеральное сырье)** - позволяет вводить партии с видом **«Минеральное сырье»** добывающими организациями

**Акт ввода в оборот (Переработка)** - позволяет вводить партии с видом **«Лом, отходы», «Вторичное сырье», «ППМП»**  организациями, осуществляющими деятельность по обработке (переработке) лома и отходов драгоценных металлов.

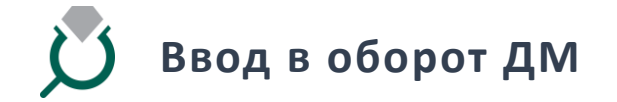

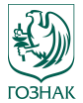

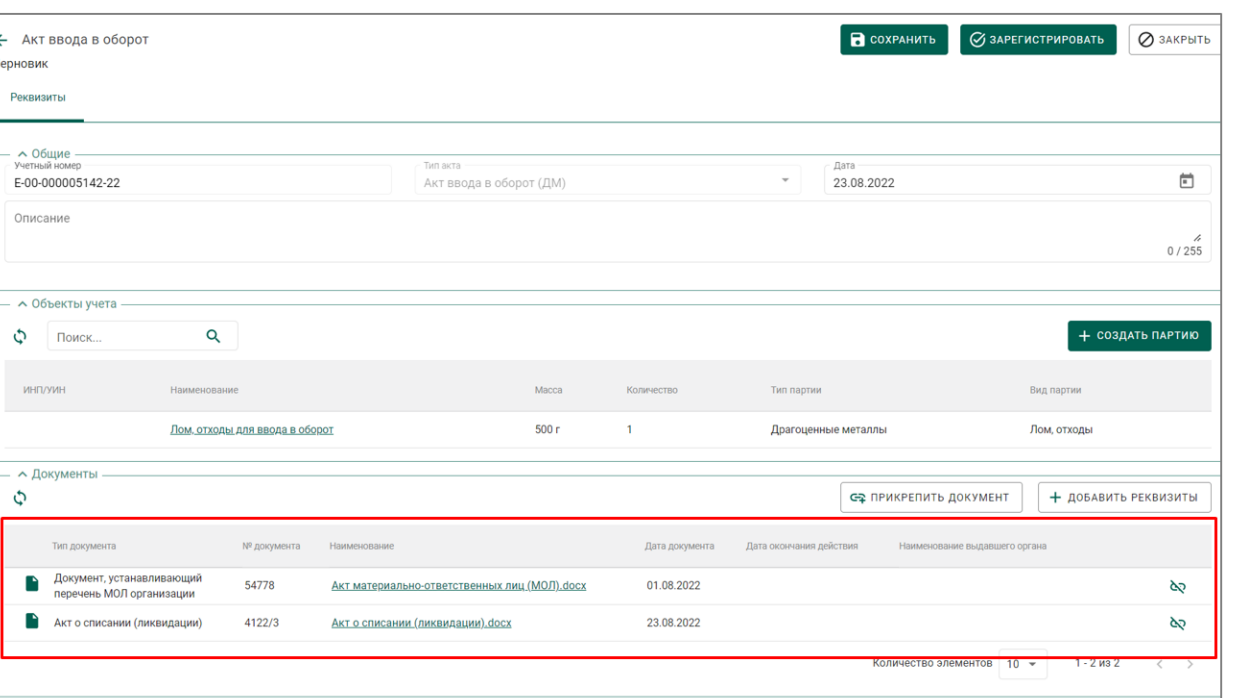

Для каждого типа Акта ввода в оборот устанавливается требования для документов, которые необходимо прикрепить в системе для осуществления ввода партий в оборот. Общим для Акта ввода в оборот (Переработка) и Акта ввода в оборот (ДМ) является **«Документ, устанавливающий перечень МОЛ организации»** который подгружается в профиль организации и несет в себе информацию о переченье материально ответственных лиц. Дополнительно к «Акту ввода в оборот» подгружается один из сл. документов в зависимости от типа акта **Акт ввода в оборот (ДМ**) - Акт о списании(ликвидации) / Прочий документ\* **Акт ввода в оборот (минеральное сырье)**  –

Прочий документ\*

**Акт ввода в оборот (Переработка)**  - Акт о списании (ликвидации), Акт инвентаризации, Акт определения содержания драгоценных металлов

\*Под прочим документов подразумевается иной документ составленный МОЛ, который подтверждает факт ввода в оборот партии соответствующего вида.

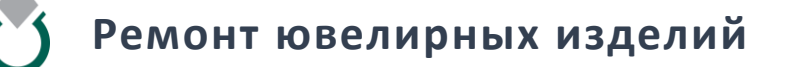

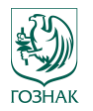

Для типа партии «Изделия из ДМДК» и вида «Ювелирные изделия» и «Прочие изделия из ДМДК», которые находятся на этапе «Оборот на территории РФ» и «Изготовление изделий» появилась возможность перевода таких изделий на этап «Ремонт изделий из ДМДК» для проведения ремонта данный изделий.

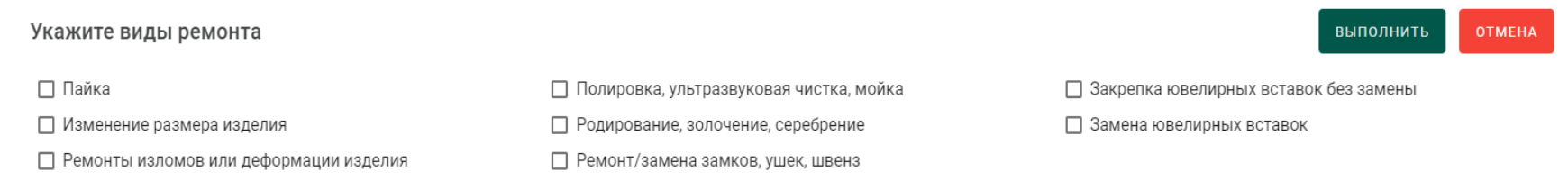

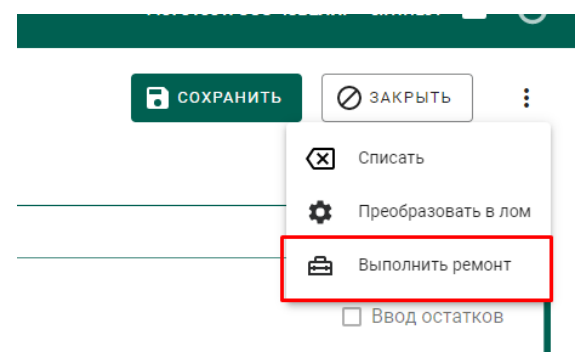

Выбрав в контекстом меню конкретной Партии изделия Вам теперь доступна Функция «Выполнить ремонт».

После этого Вы сможете выбрать один из видов ремонта, который Вы планируете совершить по изделию. В зависимости от выбранного вида ремонта, будет зависеть перечень изменений, который можно будет вносить в характеристики изделия (подробнее о видах ремонта можно ознакомиться в РП)

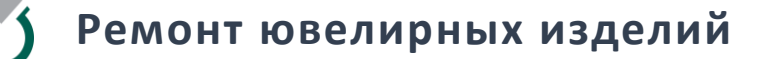

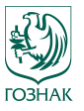

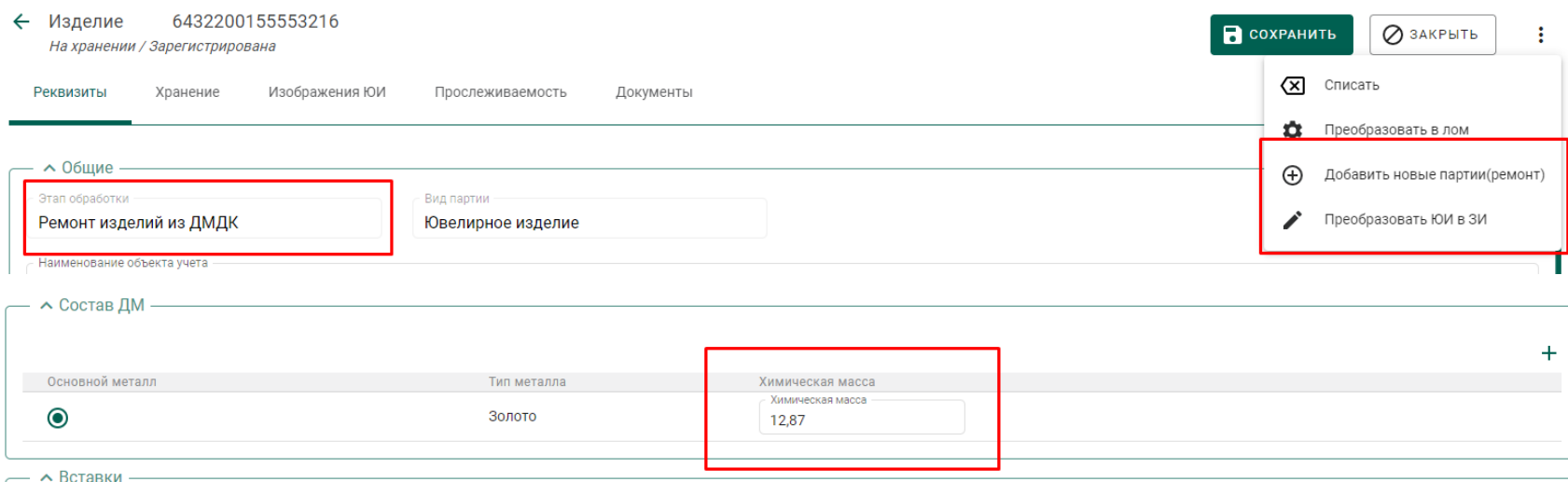

После того, как вид ремонта выбран изделие перейдет на этап «Ремонт изделий из ДМДК», где будет доступны (в зависимости от вида ремонта) следующие действия

- Преобразовать ЮИ в ЗИ для случаев когда УИН ЮИ необходимо аннулировать и перевести его в ЗИ для повторного опробования и клеймения.
- Добавить новые партии для случаев когда необходимо увеличить ХЧМ (например в результате нанесения на изделия дополнительного золотого слоя или увеличение золотого ремешка на часах) функция позволяет привязать родительскую партию из котла «Производство ПФ», за счет которой будет осуществляться данное увеличение.
- Изменить в поле химическая масса массу изделия в меньшую сторону, например для случаев, когда происходит полировка изделий и масса уменьшается

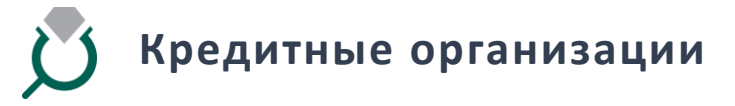

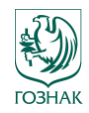

В соответствии с ПП 270 с 1 сентября 2022 г. кредитные организации добровольно вносят в ГИИС ДМДК сведения (информацию) об остатках драгоценных металлов. В связи с этим в системе реализован функционал личного кабинет кредитной организации, который позволяет кредитным организациям производить сл. виды операций в системе:

- Регистрация мерных и стандартных слитков в системе при их приобретении у ФЛ и организаций не стоящих на специальном учете для случаев , когда ранее данным слиткам не был присвоен УИН
- Ввод в оборот мерных и стандартных слитков при их приобретении у ФЛ и организаций не стоящих на специальном учете для случаев , когда ранее данным слиткам присвоен УИН
- Продажа и списание со счета слитков при их реализации физическим лицам
- Продажа мерных и стандартных слитков юридическим лицам и другим кредитным организациям по договору купли-продажи

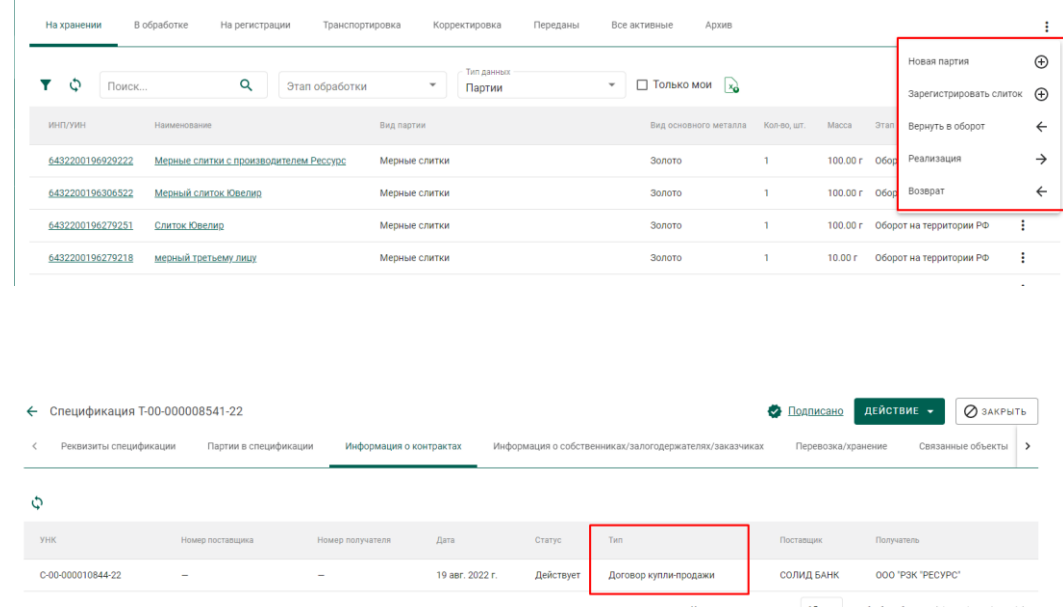

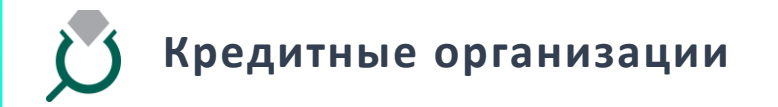

- Передача мерных и стандартных слитков на повторный аффинаж по спецификации по договору на производство по давальческой схеме
- Регистрация в системе факта ввоза/вывоза мерных и стандартных слитков зарубеж по контракту на ввоз/вывоз ( за пределы территории ЕАЭС) с оформлением Акта государственного контроля
- Регистрация в системе факта ввоза/вывоза мерных и стандартных слитков зарубеж по контракту на ввоз/вывоз ( в пределах территории ЕАЭС) без оформления Акта государственного контроля

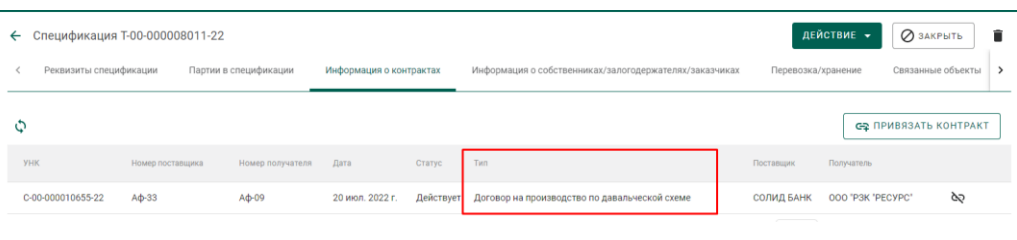

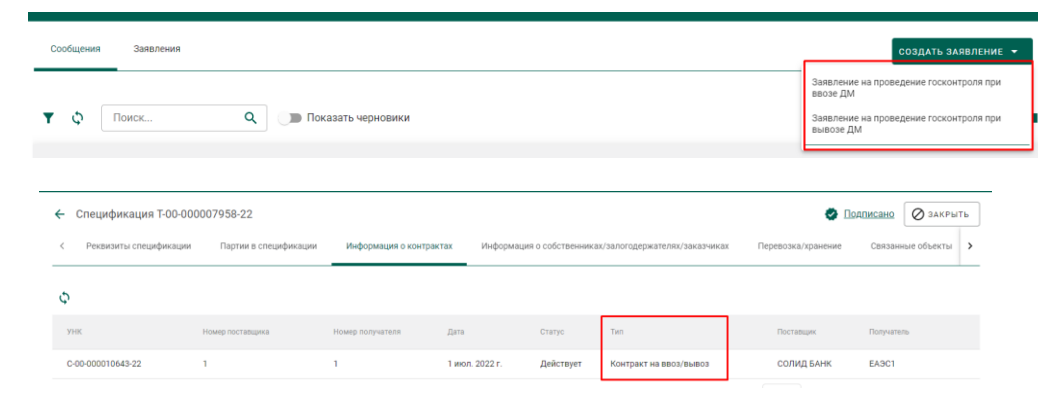

Более детально о функциях доступных Кредитным организациям можно узнать в 14 разделе руководства пользователя

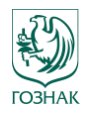

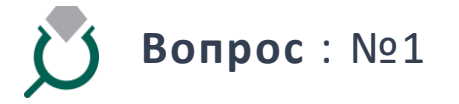

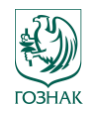

Какая родительская партия должна быть у собранных за год на производстве ДМ?

#### **Ответ на вопрос**

Для того, чтобы отразить выявленные в ходе производства остатки лома и отходов необходимо через котел производства создать партию «Лом, отходы» и прикрепить родительские партии в стадии «В обработке» за счет которых сформировался данный лом.

Если же необходимо создать партию лома не из котла, то необходимо воспользоваться функционалом «Акт ввода в оборот», который был реализован в рамках релиза 3.7. и ввести партию «Лома, отходов» через акт ликвидации/инвентаризации.

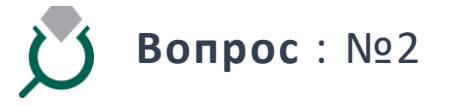

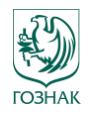

При разделении объединении партий драг. камней нужно указывать массу сырья. Вопрос: как происходит движение массы сырья при других операциях ГИИС? Как пример, когда идет выпуск готовой продукции и в изделие добавляются драг. камни масса сырья уменьшается, и если да то насколько?

#### **Ответ на вопрос**

Аналогично, как и при разделении/объединении партий ДК, при необходимости фиксации вставок в изделиях при производстве готовой продукции указывается масса и кол-во ДК, которое планируется к фиксации во вставке. Для этого в разделе "вставки ДК" необходимо добавить необходимую партию ДК и указать массу и кол-во для списания в готовое изделие.

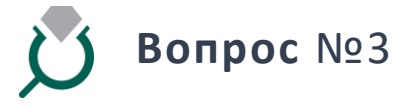

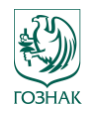

Можем ли мы изделия со скупки с чётким оттиском пробы и именника, без повреждений грузить в систему ГИИС ДМДК не как полуфабрикаты или лом, а загружать их как остатки до 01.03.2023г. для получения УИН и дальнейшей реализации на витринах наших розничных магазинов? есть такая техническая возможность?

#### **Ответ на вопрос**

При регистрации ювелирных изделий через функционал скупки, единственное возможно действие для данной партии ЮИ - это преобразование их в лом.

Иной бизнес-процесс для функциональности скупки не предусматривается, т.к. не запрошен со стороны ФПП.

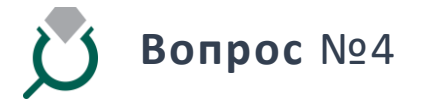

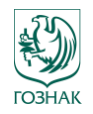

В разделе "Полуфабрикаты" прошу добавить возможность выгрузки в Excel, аналогично выгрузке "Ювелирных изделий" для выведения отчетов контроля и сверки внесенных ранее данных.

#### **Ответ на вопрос**

В релизе 3.7 добавлена возможность выгрузки Excel по всем видам Объектов учета. Механизм выгрузки реализован через отложенный запрос.

Увидеть статус вашего запроса на выгрузку и получить саму выгрузку, возможно в разделе ЛК - Запланированные операции.

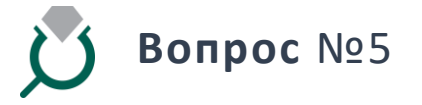

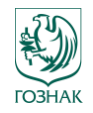

Какие потери, фактические или договорные списывать через производственный котёл при изготовлении ювелирного изделия в рамках работы по договору на переработку давальческого сырья?

#### **Ответ на вопрос**

Через производственный котел происходит списание технологических потерь ДМ фактически понесенных предприятием, т.к. система ГИИС ДМДК нацелена на фактическую прослеживаемость ДМДК

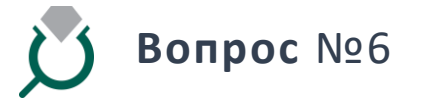

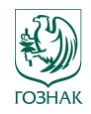

Где в личном кабинете можно распечатать Карту специального учета юридического лица , осуществляющих операции с драгоценными металлами?

#### **Ответ на вопрос**

Для получения карты специального учета необходимо зайти во вкладку "Почта" - "Заявления". Открыть Заявление о постановке на специальный учет, нажать кнопку "Печать".

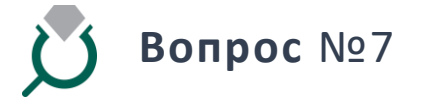

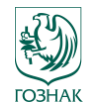

Необходимо отображение поле артикул в файле Excel,который скачивается из ГИИС ДМДК.

#### **Ответ на вопрос**

Данный вопрос взят в проработку возможности его реализации. Можно отметить, что в рамках релиза 3.7 существенно расширен перечень столбцов, которые выводится в Excel выгрузке.

В т.ч. добавлены столбцы со статусом, стадией партии, ИНН собственника, владельца, производителя, разбивка по металлам которые входят в сплав изделия и т.д. Также выгрузка теперь доступна для всех объектов учета.

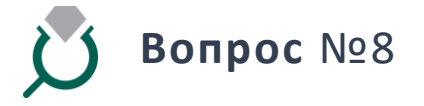

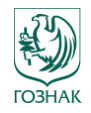

Как проверять вес химической массы в ГИИС ДМДК, не проваливаясь в каждое изделие. Можно ли вывести на главную страницу вес и химическую массу рядом?

#### **Ответ на вопрос**

Для того, чтобы сделать сверку возможно выгрузить информацию воспользовавшись механизмом Excel-выгрузки.

## **Вопрос** №9

Почему в спецификации не отражается итоговый вес? Будет добавлен?

## **Ответ на вопрос**

В обновлении 3.7 данная ошибка была исправлена.

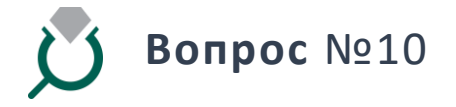

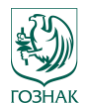

Зачем вход по подписи, не проще ли по паролю?

#### **Ответ на вопрос**

Вход через КЭП является требованием законодательства и заказчика и связан с требованиями к информационной безопасности системы.

## **Вопрос** №11

При реализации Юр лицу, которое не стоит на спецучете, ни одно основание для выбытия не подходит. Как быть в этом случае?

## **Ответ на вопрос**

Порядок оснований для выбытия при реализации организации не стоящих на специальном учете регламентирован и указан в П 2. ПП 1052. Необходимо выбрать одно из оснований наиболее подходящих для Вас. В будущем перечень оснований может быть пересмотрен.

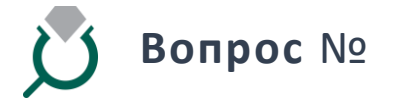

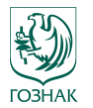

Где можно задать свои вопросы к следующей ВКС?

#### **Ответ на вопрос**

Отправляйте свои вопросы в специальную форму на странице сайта: <https://help.dmdk.ru/konferenciya-s-razrabotchikami/>

Если Ваш вопрос относится к работе сотрудников технической поддержки, пишите по адресу: <https://dmdk.ru/support/>

#### Задать вопрос

В этой форме вы сможете задать свой вопрос. Ответы на вопросы будут озвучены на следующей конференции

Имя \* Иван

Фамилия \* Иванов

Адрес электронной почты \* Ivan@yandex.ru

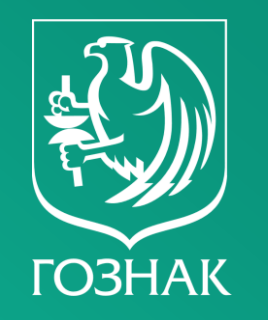

Уважаемые участники встречи, благодарим за вашу инициативу и заданные вопросы!